全部课程 [\(/courses/\)](https://www.shiyanlou.com/courses/) / Node.js使用Sequelize操作MySQL [\(/courses/509\)](https://www.shiyanlou.com/courses/509) / Node.js使用Sequelize操作MySQL

在线实验,请到PC端体验

# 一、实验介绍

# **1.1** 实验内容

Sequelize 是一个 Node.js 平台基于 Promise 的ORM。用于操作管理 MySQL、Postgres、SQLite 等关系型数据库。本课程主要学习使用 Sequelize 操作 MySQL 数据库。Sequelize 官方文档: http://docs.sequelizejs.com/en/latest/ [\(http://docs.sequelizejs.com/en/latest/\)](http://docs.sequelizejs.com/en/latest/)

### **1.2** 实验知识点

Sequelize 的使用

### **1.3** 实验环境

• Node.js 6.x

## **1.4** 适合人群

本课程难度为一般,属于初级级别课程,适合具有 Node.js 基础的用户学习 Node.js 连接 MySQL 数据库的相关开发。

# 二、开发准备

## **2.1** 初始化项目

首先,创建一个 Node.js 项目:

```
$ mkdir myblog
$ cd myblog
myblog/ $ npm init
```
npm init 命令会提示输入一系列项目信息,直接一路回车即可。

然后安装 Sequelize 和 MySQL 包:

```
myblog/ $ npm install sequelize --save
myblog/ $ npm install mysql --save
```
OK, 安装完毕!

# 三、实验步骤

# **3.1** 连接数据库

#### 首先,需要启动 MySQL 数据库:

\$ sudo service mysql start

因为 Sequelize 不能创建数据库,所以需要手动创建一个数据库:

\$ mysql -uroot > create database blog;

<sup>&</sup>gt; 动手实践是学习 **IT** 技术最有效的方式! 开始实验

按 Ctrl+c 键退出MySQL命令行界面。

```
创建了数据库之后,就可以通过 Sequelize 连接到数据库了,在 myblog 文件夹中新建 db.js 文件:
```

```
// db.js
var Sequelize = require('sequelize');
/*
// new Sequelize(database, [username=null], [password=null], [options={}])
// class Sequelize 接收4个参数,后三个参数是可选的
// 没有密码和options
var sequelize = new Sequelize('database', 'username')
// 没有options
var sequelize = new Sequelize('database', 'username', 'password')
// 没有密码有options
var sequelize = new Sequelize('database', 'username', null, {})
// 都有
var sequelize = new Sequelize('my_database', 'john', 'doe', {})
// new Sequelize(uri, [options={}])
// 通过uri连接数据库
var sequelize = new Sequelize('mysql://localhost:3306/database', {})
*/
module.exports = new Sequelize('blog', 'root', null, {
    host: 'localhost', // 数据库地址
    dialect: 'mysql', // 指定连接的数据库类型
    pool: {
       max: 5, // 连接池中最大连接数量
       min: 0, // 连接池中最小连接数量
       idle: 10000 // 如果一个线程 10 秒钟内没有被使用过的话,那么就释放线程
    }
});
```
连接数据库初始化时, Sequelize 会设置一个连接池, 所以每个数据库创建一个实例即可。

连接池是创建和管理一个连接的缓冲池的技术,这些连接准备好被任何需要它们的线程使用。

## **3.2** 创建用户表

下面来创建一张表模型 (model), 在 myblog 文件夹中新建 user.js 文件:

```
// user.js
var Sequelize = require('sequelize');
var sequelize = require('./db');
// 创建 model
var User = sequelize.define('user', {
    userName: {
       type: Sequelize.STRING, // 指定值的类型
       field: 'user_name' // 指定存储在表中的键名称
    },
   // 没有指定 field, 表中键名称则与对象键名相同, 为 email
    email: {
       type: Sequelize.STRING
    }
}, {
   // 如果为 true 则表的名称和 model 相同, 即 user
    // 为 false MySQL创建的表名称会是复数 users
    // 如果指定的表名称本就是复数形式则不变
    freezeTableName: false
});
// 创建表
// User.sync() 会创建表并且返回一个Promise对象
// 如果 force = true 则会把存在的表(如果users表已存在)先销毁再创建表
// 默认情况下 forse = false
var user = User.sync({\{ \text{force: false } \}});
// 添加新用户
exports.addUser = function(userName, email) {
    // 向 user 表中插入数据
    return User.create({
      user name: userName,
       email: email
    });
};
// 通过用户名查找用户
exports.findByName = function(userName) {
    return User.findOne({ where: { user_name: userName } });
};
```
# **3.3** 测试用户表

在 myblog 文件夹中创建 testUser.js 文件,测试user.js:

```
// testUser.js
var user = require('./user');
// 添加用户
user.addUser('jack', 'jack@163.com').then(function() {
    // 查询新添加的用户
     return user.findByName('jack');
}).then(function(user) {
    console.log('****************************');
    console.log('user name: ', user.user_name);
     console.log('user email: ', user.email);
});
```
运行 testUser.js 文件:

myblog/ \$ node testUser.js

可以看到终端的最后打印出了用户名和用户邮箱,说明创建表和插入数据成功了。也可以登录到MySQL,手动查询是否成功创建了用户表和插入了数据。

# **3.4** 创建文章表

在 myblog 文件夹中创建 post.js 文件:

动手实践是学习 IT 技术最有效的方式! **网络**开始实验

```
// post.js
var Sequelize = require('sequelize');
var sequelize = require('./db');
var Post = sequelize.define('post', {
    // 文章标题
     title: {
        type: Sequelize.STRING
     },
    // 文章内容
    content: {
        type: Sequelize.STRING
    },
    // 文章发表时间
    create_at: {
        type: Sequelize.DATE
    }
}, {
     freezeTableName: false
});
var post = Post.sync();
// 发表新文章
exports.newPost = function(title, content) {
     return post.then(function() {
        Post.create({
            title: title,
            content: content,
            create_at: Date.now()
        });
    });
};
// 查找所以文章
exports.findAllPosts = function() {
     return Post.findAll();
};
// 通过 ID 查找文章
exports.findById = function(id) {
     return Post.findById(id);
};
```
# **3.5** 测试文章表

新建 testPost.js 文件:

```
var post = require('./post');
// 插入一篇文章
post.newPost('post title', 'post content').then(function() {
    // 通过ID查找文章
    return post.findById(1);
}).then(function(p) {
    console.log('********************************');
    console.log('post title: ', p.title);
     console.log('post content: ', p.content);
});
```
运行 testPost.js 文件:

myblog/ \$ node testPost.js

可以看到终端的最后打印出了文章标题文章内容,说明创建表和插入数据成功了。也可以登录到 MySQL,手动查询是否成功创建了文章表和插入了数据。

通过 Sequelize 操作 MySQL 数据库很简单吧!

更多功能可以看看Sequelize文档:http://docs.sequelizejs.com/en/latest/ [\(http://docs.sequelizejs.com/en/latest/\)](http://docs.sequelizejs.com/en/latest/)

四、总结 动手实践是学习 **IT** 技术最有效的方式! 开始实验

### 2017/6/26 Node.js使用Sequelize操作MySQL

Sequelize 是一个 Node.js 平台基于 Promise 的ORM。用于操作管理 MySQL、Postgres、SQLite 等关系型数据库。本课程主要学习使用 Sequelize 操作 MySQL 数据库。Sequelize 官方文档: http://docs.sequelizejs.com/en/latest/ [\(http://docs.sequelizejs.com/en/latest/\)](http://docs.sequelizejs.com/en/latest/)

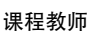

**forever**

共发布过**8**门课程

[查看老师的所有课程](https://www.shiyanlou.com/teacher/45) > (/teacher/45)

#### 前置课程

Node.js 教程 [\(/courses/44\)](https://www.shiyanlou.com/courses/44)

### 进阶课程

Node.js 经典项目实战 [\(/courses/455\)](https://www.shiyanlou.com/courses/455)

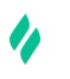

# 动手做实验,轻松学IT

 $\bullet$  and the contract of  $\circ$ 

公司 [\(http://weibo.com/shiyanlou2013\)](http://weibo.com/shiyanlou2013) 关于我们 [\(/aboutus\)](https://www.shiyanlou.com/aboutus) 联系我们 [\(/contact\)](https://www.shiyanlou.com/contact) 加入我们 [\(http://www.simplecloud.cn/jobs.html\)](http://www.simplecloud.cn/jobs.html) 技术博客 [\(https://blog.shiyanlou.com\)](https://blog.shiyanlou.com/)

#### 服务

[企业版](https://www.shiyanlou.com/saas) (/saas) 实战训练营 [\(/bootcamp/\)](https://www.shiyanlou.com/bootcamp/) [会员服务](https://www.shiyanlou.com/vip) (/vip) 实验报告 [\(/courses/reports\)](https://www.shiyanlou.com/courses/reports) 常见问题 (/questions/? [tag=%E5%B8%B8%E8%A7%81%E9%97%AE%E9%A2%98\)](https://www.shiyanlou.com/questions/?tag=%E5%B8%B8%E8%A7%81%E9%97%AE%E9%A2%98) 隐私条款 [\(/privacy\)](https://www.shiyanlou.com/privacy)

我要投稿 [\(/contribute\)](https://www.shiyanlou.com/contribute) [教师合作](https://www.shiyanlou.com/labs) (/labs) [高校合作](https://www.shiyanlou.com/edu/) (/edu/) [友情链接](https://www.shiyanlou.com/friends) (/friends) 开发者 [\(/developer\)](https://www.shiyanlou.com/developer) 学习路径

合作

Python学习路径 [\(/paths/python\)](https://www.shiyanlou.com/paths/python) Linux学习路径 [\(/paths/linuxdev\)](https://www.shiyanlou.com/paths/linuxdev) 大数据学习路径 [\(/paths/bigdata\)](https://www.shiyanlou.com/paths/bigdata) Java学习路径 [\(/paths/java\)](https://www.shiyanlou.com/paths/java) PHP学习路径 [\(/paths/php\)](https://www.shiyanlou.com/paths/php) 全部 [\(/paths/\)](https://www.shiyanlou.com/paths/)

Copyright @2013-2017 实验楼在线教育 | 蜀ICP备13019762号 [\(http://www.miibeian.gov.cn/\)](http://www.miibeian.gov.cn/)